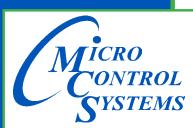

5580 Enterprise Pkwy. Fort Myers, FL 33905

Office: 239-694-0089 Fax: 239-694-0031

www.mcscontrols.com

# **MCS-EXV DRIVER**

# **Operation Manual** Control of Bipolar Expansion Valves Rev 2.6.2

Supports - Hardware version - 3.1 Firmware version - 8.1 and up

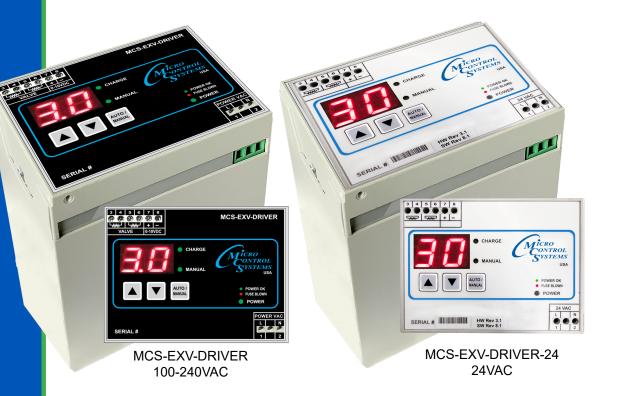

MCS Total Solution for all your Control Needs

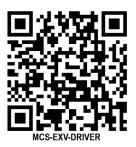

Scan with Phone or click on QR code for current information

The MCS Commitment is to provide practical solutions for the industries needs and to be both a leader and partner in the effective use of microprocessor controls.

Micro Control Systems, Inc. 5580 Enterprise Parkway Fort Myers, Florida 33905 PH:(239) 694-0089 FAX:(239) 694-0031 www.mcscontrols.com

All information contained within this document is considered to be proprietary information of Micro Control Systems, Inc. No information or data from this document shall be published, used, reproduced, transmitted, or disclosed to others outside your organization without the prior expressed written consent of Micro Control Systems, Inc. This document and the information contained herein shall be treated as proprietary. Reasonable provisions shall be provided to ensure that this information remains proprietary by your employees, agents, and other personnel that may have access to this document. Copyright ©2024

# TABLE OF CONTENTS

| Chapter - 1.                                     | Safety Precautions And Warnings                                                           | 4        |
|--------------------------------------------------|-------------------------------------------------------------------------------------------|----------|
| Chapter - 2.                                     | Introduction/Overview                                                                     | 5        |
| Chapter - 3.<br>3.1. HAR                         | New Release Features DWARE 3.0                                                            |          |
| Chapter - 4.                                     | Installation and Wiring                                                                   | 7        |
| Chapter - 5.                                     | User Interface                                                                            | 8        |
| Chapter - 6.                                     | MCS-EXV-DRIVER DISPLAYS                                                                   | 9        |
|                                                  | OPERATION OF MCS-EXV-DRIVER<br>T UP - AUTO MODE                                           | 10       |
|                                                  | POWER UP SEQUENCE:                                                                        |          |
| <b>Chapter - 8.</b><br>7.2. USIN                 | CONFIGURATION MODE                                                                        | 11<br>11 |
|                                                  | CHANGING VALVE TYPE<br>E TYPE IDENTIFIER - (Firmware Version 7.0)                         |          |
|                                                  | MANUAL MODEG MANUAL MODE TO CHANGE VALVE POSITION                                         |          |
| Chapter - 11.                                    | POWER DOWN MODE                                                                           | 15       |
| <b>Chapter - 12.</b><br>12.1. SPEC<br>12.2. FIRM | SPECIFICATIONS OF MCS-EXV-DRIVER<br>CIFICATIONS<br>WARE, HARDWARE VERSIONS AND VALVE TYPE |          |
|                                                  | Ordering<br>E TYPE IDENTIFIER - (Firmware Version 7.0)                                    |          |

# **Chapter - 1. Safety Precautions And Warnings**

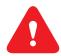

Please read the following safety precautions and warnings prior to installing your device.

- Check that the supply voltage is correct prior to connecting the MCS-EXV-DRIVER (110 to 240 VAC or 24 volts).
- DISCONNECT ALL ELECTRICAL CONNECTIONS BEFORE PERFORMING ANY KIND OF MAINTENANCE.
- Verify the maximum current that can be applied to the MCS-EXV-DRIVER through the power supply being utilized.
- Before connecting any valve make sure that the unit is configured for driving that particular valve.
- The analog control voltage input should never exceed 10 VDC.
- Maintain proper polarity of analog control voltage input.

# **Chapter - 2.** Introduction/Overview

**The MCS-EXV-DRIVER** is used to move an electronic stepper expansion valve. The position of the valve is based on an analog input voltage of 0-10 VDC (0 VDC = 0% valve is closed, 10 VDC = 100% valve is fully opened).

The MCS-EXV-DRIVER supports several electronic valve manufacturers including Sporlan, Alco, Danfoss and Carel.

The MCS-EXV-DRIVER also supports overdriving on full opened and full closed voltage signals.

Another advantage of using the MCS-EXV-DRIVER is that it eliminates the need for having a liquid line solenoid. The MCS-EXV-DRIVER has capacitors that store enough power to close the valve when input power fails.

The amount of time to charge can be seen from the LED indicator. At power up the LED indicator will blink until the storage system is fully charged. At power off the valve is driven closed and the LED indicator will blink.

When the valve is closed and the storage system is depleted the LED indicator will be off.

## FEATURES

- Modes of operation: Auto/Manual
- · Closing of the valve on loss of power.
- Universal main supply operation (accepts 110 to 240 VAC ±10% (50/60 Hz); 44 VA or 24 VAC ± 10% (50/60 hZ)
- Supports a variety of expansion valves (SEE CHART ON FOLLOWING PAGES)
- POWER OK indicator LED
- FUSE BLOWN indicator LED
- If a power failure occurs it activates the MCS-EXV-DRIVER into power down mode AND CLOSES THE VALVE.

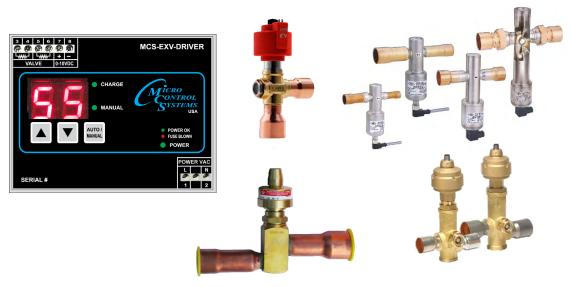

# **Chapter - 3.** New Release Features

#### 3.1. HARDWARE 3.0 - Firmware Version 6.7 or greater

New Feature was added for MCS-EXV-DRIVER with firmware 6.7 or greater.

**OO= Steps to Overdrive when Opening** 

#### OC= Steps to Overdrive when closing

Both are separate variables and can be set with a value between 2 to 8% Old version of firmware was set to over overdrive the valve fixed at 10% of total steps. By using the new feature settings, the valve will not have to be overdriven as much. These setting are made by MCS prior to shipping the MCS-EXV DRIVER.

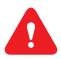

A trained technician now has the ability to change these number percentages by following the instruction later in this manual.

#### Example: Old Firmware Version 6.6

| Valve Code | # of Steps | EXV TYPE            | 10% OVERDRIVEN   |
|------------|------------|---------------------|------------------|
| A1         | 750        | Alco EX4-EX5-EX6    | 10% = 825 steps  |
| D3         | 3810       | Danfoss ETS-250/400 | 10% = 4191 steps |

#### Example: New Firmware Version 6.7

| Valve Code | # of Steps | EXV TYPE            | % OVERDRIVEN    |
|------------|------------|---------------------|-----------------|
| A1         | 750        | Alco EX4-EX5-EX6    | 8% = 810 steps  |
| D3         | 3810       | Danfoss ETS-250/400 | 4% = 3963 steps |

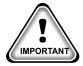

These new overdrive parameters are just when the MCS-EXV-DRIVER is running and voltage asked for full open or full closed. When the MCS-EXV-DRIVER is powered up, the valve must still be overdriven the total steps + this overdrive amount.

Have to assume worst case at power up, the valve is fully open.

# Chapter - 4. Installation and Wiring

The MCS-EXV-DRIVER is usually mounted by the HVAC/R equipment manufacturer.

In some instances, such as upgrading, a contractor/installer may be required to mount the MCS-EXV-DRIVER. There are environmental restrictions to consider for the location such as temperature and humidity.

We also recommend it be protected from moisture. Typically, mounting inside the electrical control panel of a package unit is your best option.

## **MCS-EXV-DRIVER**

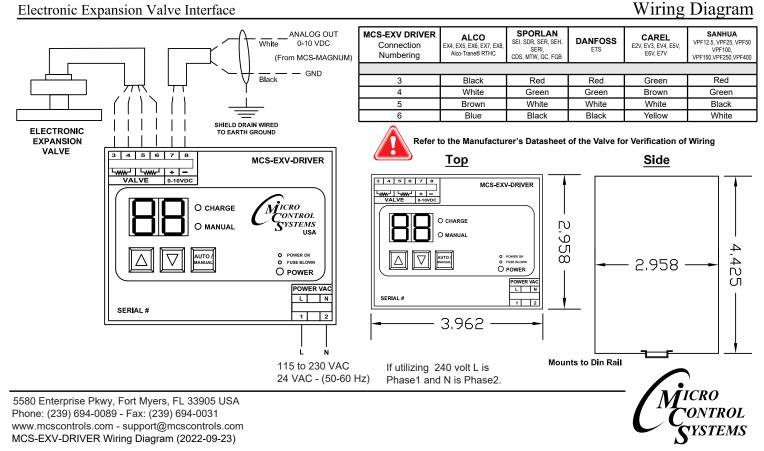

The maximum distance between and MCS-EXV-Driver and a valve must not exceed 30 feet (10 meters).

To avoid possible problems, before connecting the electronic expansion valve verify that the correct valve type is programmed. After you verify that the correct valve is programmed connect your electronic expansion valve.

# Chapter - 5. User Interface

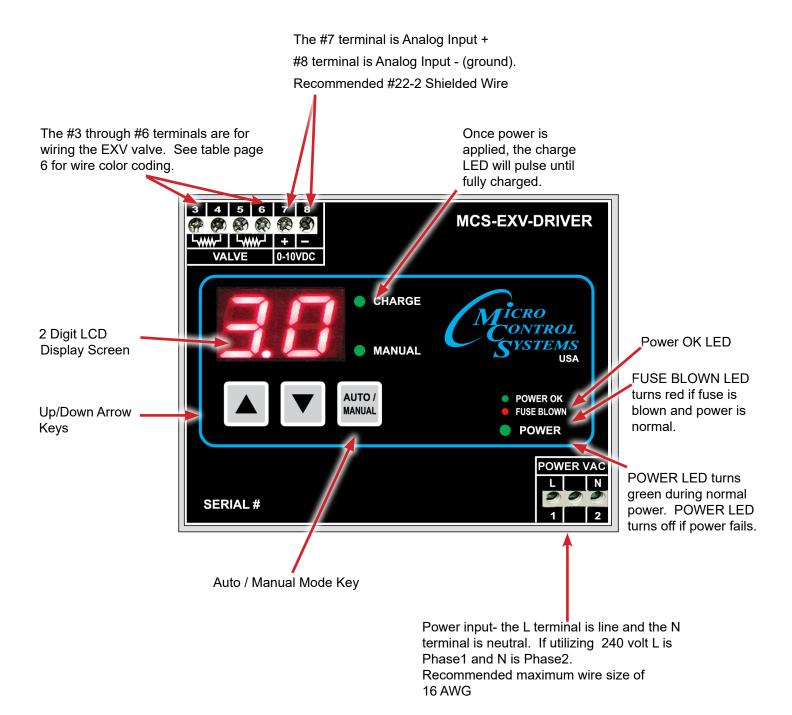

8

# Chapter - 6. MCS-EXV-DRIVER DISPLAYS

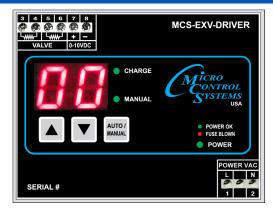

| DISPLAY | FUNCTION                                                                                                    |
|---------|----------------------------------------------------------------------------------------------------|
| 88      | <b>Auto Mode Display</b> -This display appears when the MCS-EXV-DRIVER is in Auto Mode. The valve position is controlled by the analog control voltage input from the controller                              |
| 66      | Pressing <b>AUTO/MANUAL</b> key for 5 seconds will bring up the Activation Display.                                                                                                    |
| P 5     | Press the <b>UP</b> and <b>DOWN</b> keys simultaneously for 5 seconds to get to the <b>'PS'</b> Password Display.                                                                                             |
| 88      | Use the <b>UP</b> and <b>DOWN</b> keys to enter password <u>47</u> on the display. You now are authorized to make changes.                                                                                    |
| 85      | After you have entered the password, to enter into the config mode press <b>UP</b> and <b>DOWN</b> keys simultaneously for 5 seconds, the display shows <b>ES.</b> (Expansion valve select identifier screen) |
| 0       | Steps to Overdrive when Opening - Setting can be changed from 2% to 8%                                                                                                    |
| 0       | Steps to Overdrive when Closing - Setting can be changed from 2% to 8%                                                                                                    |
|         | Standby - Unit will return to Auto Mode                                                                                                    |
| [8]     | Used by Factory                                                                                                    |
| Fr      | When in Auto mode press both the <b>UP</b> and <b>DOWN</b> and <b>AUTO/MANUAL</b> keys simultaneously <b>'Fr'</b> will be displayed for firmware version.                                                     |
| 7.7     | Example of Firmware Version number                                                                                                    |
| hr      | When in Auto mode press both the <b>UP</b> and <b>DOWN</b> and <b>AUTO/MANUAL</b> keys simultaneously <b>'hr'</b> will displayed for hardware version.                                                        |
| 3.8     | Example of Hardware Version number                                                                                                    |
| 85      | When in Auto mode press both the <b>UP</b> and <b>DOWN</b> and <b>AUTO/MANUAL</b> keys simultaneously this will display the valve type.                                                                       |
| 55      | Example showing the setting for Valve Type; <b>'S5 (Sporlan)'</b>                                                                                                    |

# Chapter - 7. OPERATION OF MCS-EXV-DRIVER

#### 7.1. START UP - AUTO MODE

Switch on the power

#### 7.1.1 **POWER UP SEQUENCE:**

- 1. Power okay-LED lights up
- 2. Charge light blinks GREEN
- 3. When fully charged the MCS-EXV DRIVER GREEN Light will be solid

### Valve is over driven CLOSED

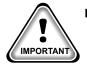

- The MCS-EXV-DRIVER defaults to this mode after every power up. Whenever Auto Mode is enabled, the screen will display as shown in above screen.
- The MCS-EXV-DRIVER controls the valve position according to the analog control voltage input from the controller.

#### NOTE:

If the Analog input voltage goes below 0.01 volts - The MCS-EXV DRIVER is over driven closed.

If the Analog input voltage goes above 9.9x volts - The MCS-EXV DRIVER is over driven open.

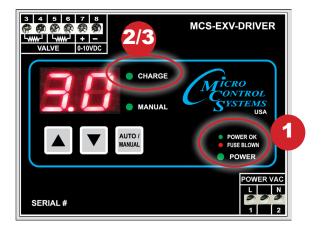

# Chapter - 8. CONFIGURATION MODE

#### 7.2. USING THE CONFIGURATION MODE

The configuration mode has two uses:

- 1. Setup the amount of steps needed to over drive the valve open and closed by using the **'oo'** (over drive when opening), or **'oc'** (overdrive when closing)
- 2. The configuration mode is also used to choose the EXV valve that the MCS-EXV-DRIVER will be controlling.

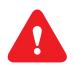

#### NOTE: WHEN MAKING ANY CHANGES TO THE MCS-EXV DRIVER YOU MUST POWER DOWN THE COMPRESSOR UNIT FIRST.

 Enter into the 'config mode' by pressing UP and DOWN keys simultaneously for 5 seconds, the display will show 'ES'.

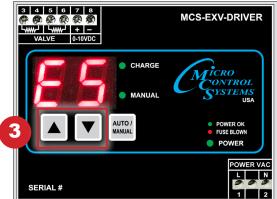

MCS-EXV-DRIVER

4. Use the UP AND DOWN keys to choose what you want to configure.

This example we will use the **'oo'** to set a new number from 02 -08 to step the valve open.

You must enter a password to make any changes.

5. Pressing both the UP and DOWN keys for 5 seconds shows the **'PS'** password screen.

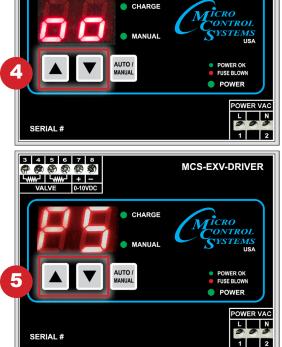

6. Use the **UP AND DOWN** keys to enter password on the display.

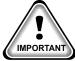

Hold both the <u>UP and DOWN keys</u> for 5 seconds to accept the password.

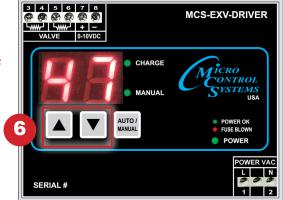

7. Using the **UP AND DOWN** keys we will set the **'oo'** setting to 08.

The valve is now set to open 8% of the total steps for EXV valve that is being controlled.

Example:

| Valve<br>Code | # of Steps | EXV TYPE            | % OVERDRIVEN    |
|---------------|------------|---------------------|-----------------|
| D3            | 3810       | Danfoss ETS-250/400 | 8% = 4115 steps |

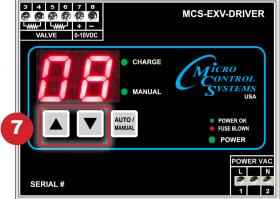

THE SETUP FOR 'OC' IS THE SAME AS ABOVE, BUT YOU CAN CHOOSE ANY NUMBER BETWEEN **02 TO 08** FOR THE OVERDRIVE OF THE VALVE CLOSED.

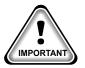

Pressing UP and DOWN keys for 5 seconds saves the currently selected value in memory

8. The display will change as shown in the screen on the right and the unit will count down and return to AUTO mode.

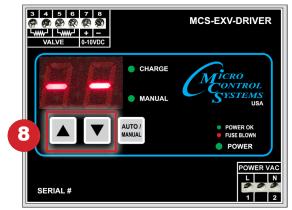

# Chapter - 9. CHANGING VALVE TYPE

Follow the instructions below to change what type of EXV valve the MCS-EXV DRIVER will be controlling.

- 1. Pressing both the UP and DOWN keys simultaneously for 5 seconds shows the 'ES'
- 2. Release and than Press the **UP and DOWN** keys simultaneously again to see the '**PS**' (password)
- 3. Use the UP or DOWN key to enter the password '47'
- 4. Press the UP and DOWN key simultaneously to accept the password entered
- 5. Next use the UP or DOWN keys to navigate to the EXV VALVE TYPE

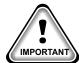

#### Pressing UP and DOWN keys for 5 seconds saves the currently selected valve in memory

See table below for a listing of expansion valve codes used by MCS-EXV-DRIVER

#### Firmware Valve Code # of Steps EXV TYPE Ver. A1 750 Alco/Emerson EX4, EX5, EX6 5.5 A2 5.5 1660 Alco/Emerson EX7 A3 5.5 2600 Alco/Emerson EX8 CL 6.2 500 CAREL E2V, E3V, E4V, E5V, E6V, E7V D1 5.5 2625 Danfoss ETS-12B, -24B, -25B, -50B, KVS-15 D2 5.5 3530 Danfoss ETS-100B D3 3810 Danfoss ETS-250, -400, KVS-42 5.5 D4 5.5 600 Danfoss ETS-12C, -24C, -25C, -50C, -100C D5 7.9 1100 Danfoss CCTM-2, CCMT-4, CCMT-8 7.9 800 Danfoss CCMT-16 D6 1400 Danfoss CCMT-24 D7 7.9 7.9 2300 Danfoss CCMT-30 D8 7.9 2200 Danfoss CCMT-42 D9 7.5 2600 H3 Sanhua VPF-12.5, -25 7.5 2600 Sanhua VPF-50 H4 H5 7.5 3500 Sanhua VPF-100 H6 7.5 3800 Sanhua VPF-150, -250, -400 P1 7.5 2500 Sporlan GC-10, -20, -30, -40, -50; FGB-60, -70 S1 5.5 1596 Sporlan SEI 0.5-11 S2 5.5 1596 Sporlan SER 1.5-20 S3 3193 Sporlan SEI 30; SDR -3, SDR-3X 5.5 Sporlan SER-AA. -A. -B. -C. -D: SER(I)-F. -G. -J. S4 2500 5.5 -K, -L; CDS -2, -4, -7 Sporlan SEI-50, SEH (I)-100, -175, -400, T; Y1218/ **S**5 5.5 6386 Y1231; SEH-P; CDS -9, -16, -17; SDR -4, -5, MTW-9S, -17S, -21S Sporlan SEI 0.5-11 T1 6.1 1596 - two valves wired to one MCS-EXV-DRIVER Sporlan SER 1.5-20 1596 T2 61 - two valves wired to one MCS-EXV-DRIVER Sporlan SEI 30: SDR -3. SDR-3X Т3 6.1 3193 - two valves wired to one MCS-EXV-DRIVER Sporlan SER-AA, -A, -B, -C, -D; SER(I)-F, -G, -J, 2500 -K, -L; CDS -2, -4, -7 Τ4 6.1 - two valves wired to one MCS-EXV-DRIVER Sporlan SEI-50, SEH (I)-100, -175, -400, T; SEH-P; CDS -9, -16, -17; SDR -4, -5, T5 6.1 6386 MTW-9S, -17S, -21S - two valves wired to one MCS-EXV-DRIVER

#### VALVE TYPE IDENTIFIER -

# Chapter - 10. MANUAL MODE

#### **10.1. USING MANUAL MODE TO CHANGE VALVE POSITION**

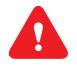

NOTE: WHEN MAKING ANY CHANGES TO THE MCS-EXV DRIVER YOU MUST POWER DOWN THE COMPRESSOR UNIT FIRST.

WARNING: IMPROPER MANUAL CONTROL OF EXV DRIVER CAN CAUSE COMPRESSOR DAMAGE

 When in Auto mode press the AUTO/MANUAL key for 5 seconds, the following display is shown.

2. Pressing both the UP and DOWN keys for 5 seconds shows the password screen.

 Use the UP and DOWN keys to enter password on the display.

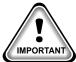

Hold both the <u>UP and DOWN keys</u> for 5 seconds to accept the password.

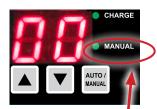

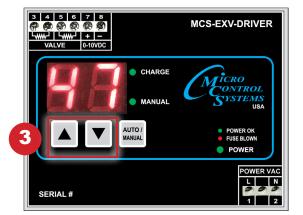

The **MANUAL LED** turns on indicating the unit is in Manual mode. In this mode, the valve position can be controlled by the **UP** and **DOWN keys**. Example: If the valve is at 0% by pressing the up arrow incrementally, the valve will open until it reaches 99%. The unit switches back to auto mode after remaining idle for 120 seconds.

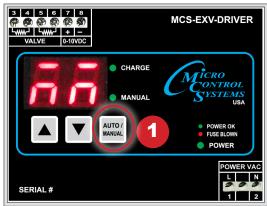

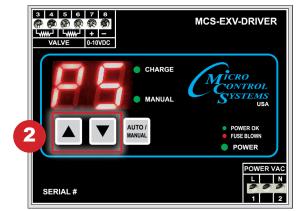

# Chapter - 11. POWER DOWN MODE

If the power is disconnected, the **MCS-EXV-DRIVER** switches to the power down mode, using internal stored power to close the expansion valve.

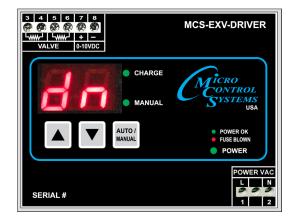

THIS MODE OVERRIDES ALL OTHER MODES.

The valve is closed irrespective of the analog control voltage input.

# Chapter - 12. SPECIFICATIONS OF MCS-EXV-DRIVER

#### **12.1. SPECIFICATIONS**

| Range                  |                                                              |  |
|------------------------|--------------------------------------------------------------|--|
| Dimensions             | 4.00" by 4.44" by 3.00"                                      |  |
| Operating Temperature  | -4 F to 158 F (-20 C to 70 C)                                |  |
| Input Power            | 110 to 240 VAC ±10% (50/60 Hz); 44 VA<br>24 VAC ± (50/60 Hz) |  |
| Analog Control Voltage | 0 to 10 VDC                                                  |  |

#### 12.2. FIRMWARE, HARDWARE VERSIONS AND VALVE TYPE

When in Auto mode press both the UP, DOWN and AUTO/MANUAL keys simultaneously.

#### Display shows:

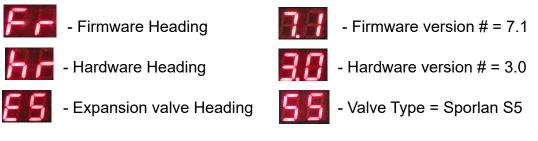

#### **12.3. FUSE REPLACEMENT**

If the fuse blows on the MCS-EXV-DRIVER, the **'FUSE BLOWN'** light will light up. Follow the instructions below to change the fuse.

Locate the following: (not included)

2 amp - 250 volt fuse available at local stores.

- 1. Open the top of the MCS-EXV-DRIVER by taking a small flat screw driver and plying up on the tab insert on one side and lifting the cover off.
- 2. On back of the circuit board, locate the small black fuse compartment, open and replace the blown fuse.

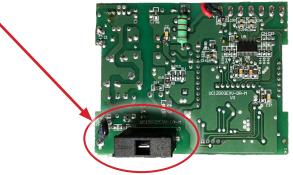

# Chapter - 13. Ordering

When placing an order for the MCS-EXV-DRIVER please provide the valve code from the supported valve list below for proper programming of the device.

Example: Sporlan SER-K, ordering part # would be MCS-EXV-DRIVER-S4

| Valve Code  | Firmware<br>Ver. | # of Steps | EXV TYPE                                                                                                    |  |
|-------------|------------------|------------|----------------------------------------------------------------------------------------------------|--|
| A1 5.5      |                  | 750        | Alco/Emerson EX4, EX5, EX6                                                                                                    |  |
| A2          | 5.5              | 1660       | Alco/Emerson EX7                                                                                                    |  |
| A3          | 5.5              | 2600       | Alco/Emerson EX8                                                                                                    |  |
| CL          | 6.2              | 500        | CAREL E2V, E3V, E4V, E5V, E6V, E7V                                                                                                    |  |
|             |                  | 2625       | Danfoss ETS-12B, -24B, -25B, -50B, KVS-15                                                                                                    |  |
| D2          | 5.5              | 3530       | Danfoss ETS-100B                                                                                                    |  |
| D3          | 5.5              | 3810       | Danfoss ETS-250, -400, KVS-42                                                                                                    |  |
| D4          | 5.5              | 600        | Danfoss ETS-12C, -24C, -25C, -50C, -100C                                                                                                    |  |
| D5          | 7.9              | 1100       | Danfoss CCTM-2, CCMT-4, CCMT-8                                                                                                    |  |
| D6          | 7.9              | 800        | Danfoss CCMT-16                                                                                                    |  |
| D7          | 7.9              | 1400       | Danfoss CCMT-24                                                                                                    |  |
| D8          | 7.9              | 2300       | Danfoss CCMT-30                                                                                                    |  |
| D9          | 7.9              | 2200       | Danfoss CCMT-42                                                                                                    |  |
| H3          | 7.5              | 2600       | Sanhua VPF-12.5, -25                                                                                                    |  |
| H4          | 7.5              | 2600       | Sanhua VPF-50                                                                                                    |  |
| H5          | 7.5              | 3500       | Sanhua VPF-100                                                                                                    |  |
| H6          | 7.5              | 3800       | Sanhua VPF-150, -250, -400                                                                                                    |  |
| P1          | 7.5              | 2500       | Sporlan GC-10, -20, -30, -40, -50; FGB-60, -70                                                                                                    |  |
| S1          | 5.5              | 1596       | Sporlan SEI 0.5-11                                                                                                    |  |
| S2          | 5.5              | 1596       | Sporlan SER 1.5-20                                                                                                    |  |
| S3          | 5.5              | 3193       | Sporlan SEI 30; SDR –3, SDR-3X                                                                                                    |  |
| S4          | 5.5              | 2500       | Sporlan SER-AA, -A, -B, -C, -D; SER(I)-F, -G, -J,<br>-K, -L; CDS -2, -4, -7                                                                           |  |
| S5          | 5.5              | 6386       | Sporlan SEI-50, SEH (I)-100, -175, -400, T; Y1218/<br>Y1231; SEH-P; CDS –9, -16, -17; SDR –4, -5,<br>MTW-9S, -17S, -21S                               |  |
| T1          | 6.1              | 1596       | Sporlan SEI 0.5-11<br>- two valves wired to one MCS-EXV-DRIVER                                                                                        |  |
| T2          | 6.1              | 1596       | Sporlan SER 1.5-20<br>- two valves wired to one MCS-EXV-DRIVER                                                                                        |  |
| Т3          | 6.1              | 3193       | Sporlan SEI 30; SDR –3, SDR-3X<br>- two valves wired to one MCS-EXV-DRIVER                                                                            |  |
| T4 6.1 2500 |                  | 2500       | Sporlan SER-AA, -A, -B, -C, -D; SER(I)-F, -G, -J,<br>-K, -L; CDS -2, -4, -7<br>- two valves wired to one MCS-EXV-DRIVER                               |  |
| T5 6.1 6386 |                  | 6386       | Sporlan SEI-50, SEH (I)-100, -175, -400, T;<br>SEH-P; CDS –9, -16, -17; SDR –4, -5,<br>MTW-9S, -17S, -21S<br>- two valves wired to one MCS-EXV-DRIVER |  |

#### VALVE TYPE IDENTIFIER -

NOTES

### **Revision/Disclaimer Page**

| Date                 | Author | Description of Changes                                                                                                    |
|----------------------|--------|----------------------------------------------------------------------------------------------------|
| 5-24-14              | KLM    | Revision history added to manual.<br>Version numbers added to manual - MCS-EXV-DRIVER Manual<br>10.01<br>Version numbering of hex file modified – EXDR_HW1.3_SW5.5.hex<br>Added pictures indicating various screens<br>Modified formatting |
| 8-1-2014             | MJW    | Converted MCS-EXV-DRIVER Manual to MCS/Word format                                                                                                    |
| 12-11-2014           | DEW    | Converted to Indesign format                                                                                                    |
| 1-6-2015             | DEW    | Make edits-correct table of contents                                                                                                    |
| 1-9-15               | DEW    | Edits made from Chris                                                                                                    |
| 1-22-15              | DEW    | Edits made from Brian                                                                                                    |
| 4-20-15              | DEW    | Add new dwg, change Carel wiring                                                                                                    |
| 5-7-15               | DEW    | Edits made from Brian                                                                                                    |
| 5-11-15              | DEW    | Edits made from Josh, Chris, Ronnie                                                                                                    |
| 10-05-15             | DEW    | Edits on EXV types from Brian, add 24 volts, Sploran edits                                                                                                    |
| 10-10-16             | DEW    | Edits from James for S5 and T4                                                                                                    |
| 12-01/07-16          | DEW    | Edits and support for 6.7 firmware                                                                                                    |
| 04-20-17             | DEW    | Change wiring on Alco EX as per John B.                                                                                                    |
| 10-23-18             | DEW    | Add A4 Alco-Trane 200 Tons                                                                                                    |
| 10-20-19             | DEW    | ADD 'B' to Danfoss ETS USING D1 AND D2 CODE                                                                                                    |
| 11-25-19             | DEW    | Add Code D4 for Colibri vales from Danfoss                                                                                                    |
| 03-25-21- 04-01-2021 | DEW    | Added Code A5-CARRIER AND A6 Trane RTHC                                                                                                    |
| 05-19-21             | DEW    | Added Sploran MTW VALVES TO T5                                                                                                    |
| 01-21-2022           | DEW    | Added new Sanhua Valves, Sploran GC Valves, wiring change                                                                                                    |
| 03-23-2022           | DEW    | Change chart for Firmware used for driver                                                                                                    |
| 07-11-2022           | DEW    | Add Danfoss KVS valves                                                                                                    |
| 09-26-2022           | DEW    | add new EXV label update latest firmware                                                                                                    |
| 12-16-2022           | DEW    | Change VPF Types and Steps                                                                                                    |
| 05-23-2023           | DEW    | update exv chart REV 2.5.8                                                                                                    |
| 07-05-2023           | DEW    | change photo showing 24 vac                                                                                                    |
| 07-010-2024          | DEW    | change chart for valves                                                                                                    |

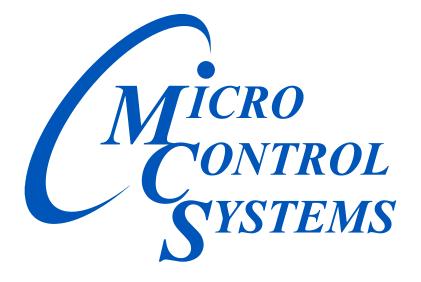

### Providing HVAC/R Control Solutions Worldwide

5580 Enterprise Pkwy. Fort Myers, FL 33905 Office: (239) 694-0089 Fax: (239) 694-0031 www.mcscontrols.com